## **CARA- CARA KEY-IN FIRMA LI**

**1. Setelah anda diterima menjalani LI di firma tertentu; anda perlu key-in firma tersebut dalam I-UPLI. Klik pada PERLAKSANAAN SEBELUM LI.**

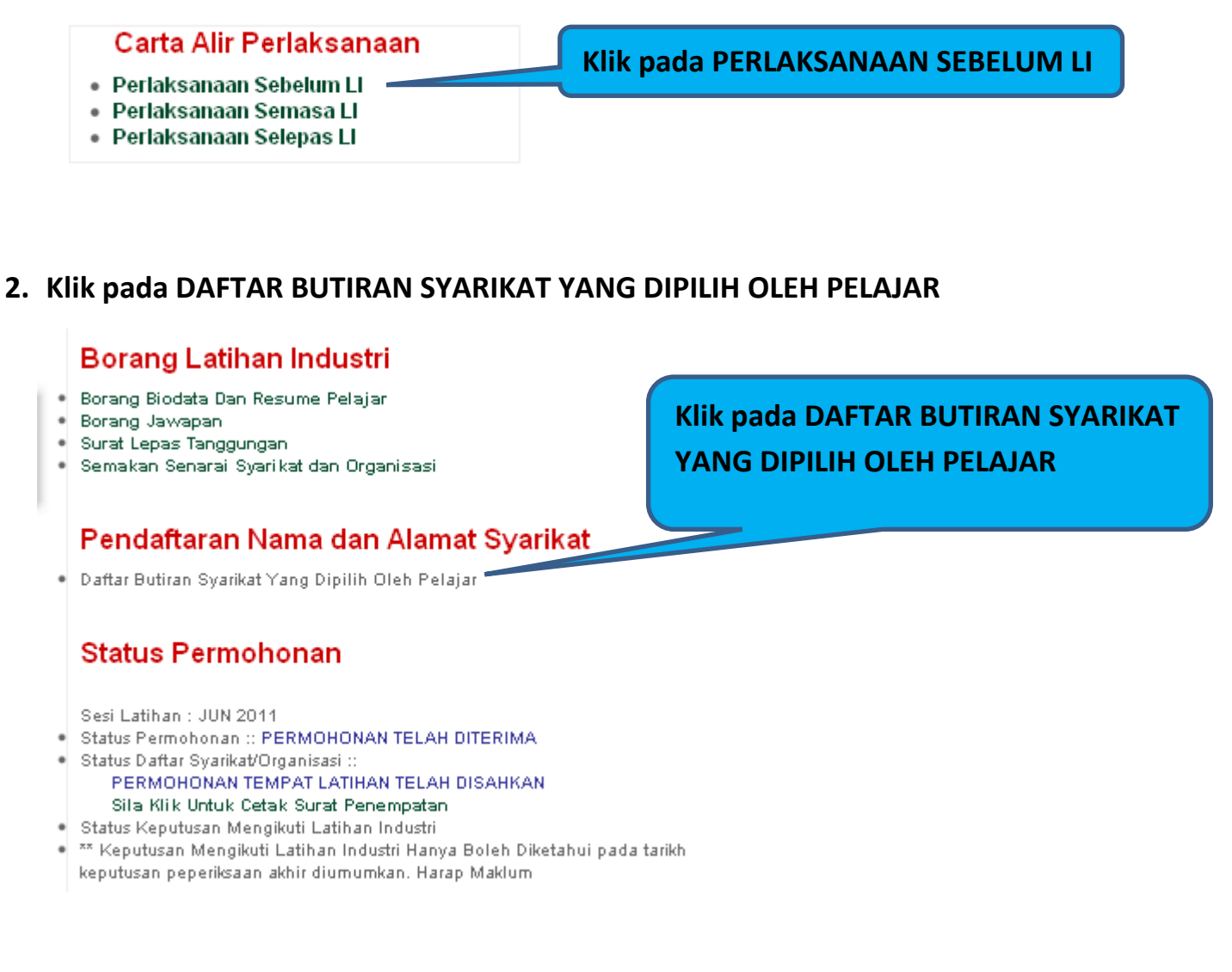

## **3. Pilih firma yang menerima anda menjalani LI melalui 2 kaedah yang disediakan.**

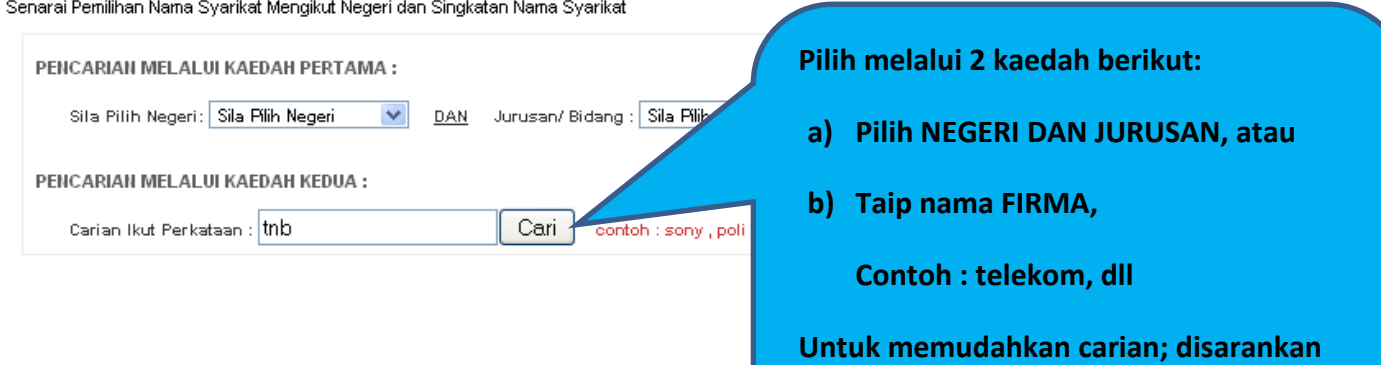

**LI**

**mencari dengan menaip sebahagian nama** 

**firma. Contoh : peladang, tenaga dll**

## **4. Senarai firma dan nama pegawai akan dipaparkan**

## Perhatian:

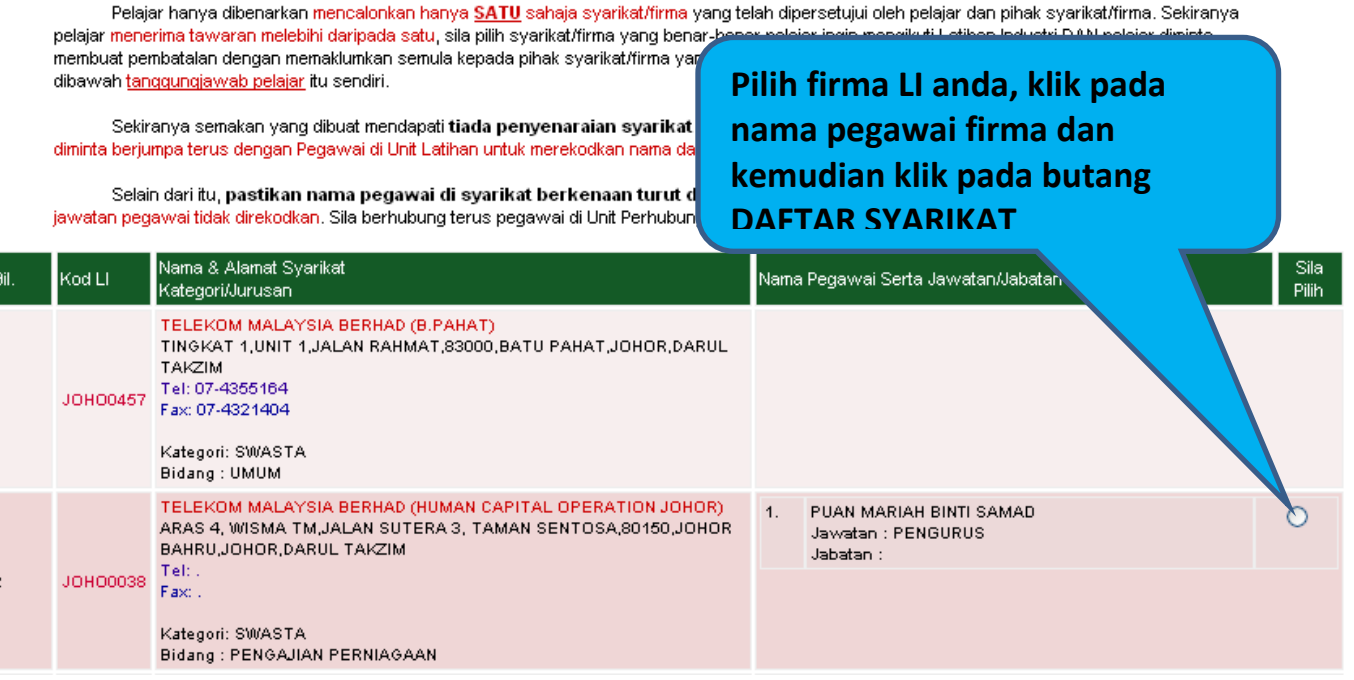

**5. Setelah daftar firma, perlu pengesahan penyelaras LI untuk cetak Surat Penempatan**

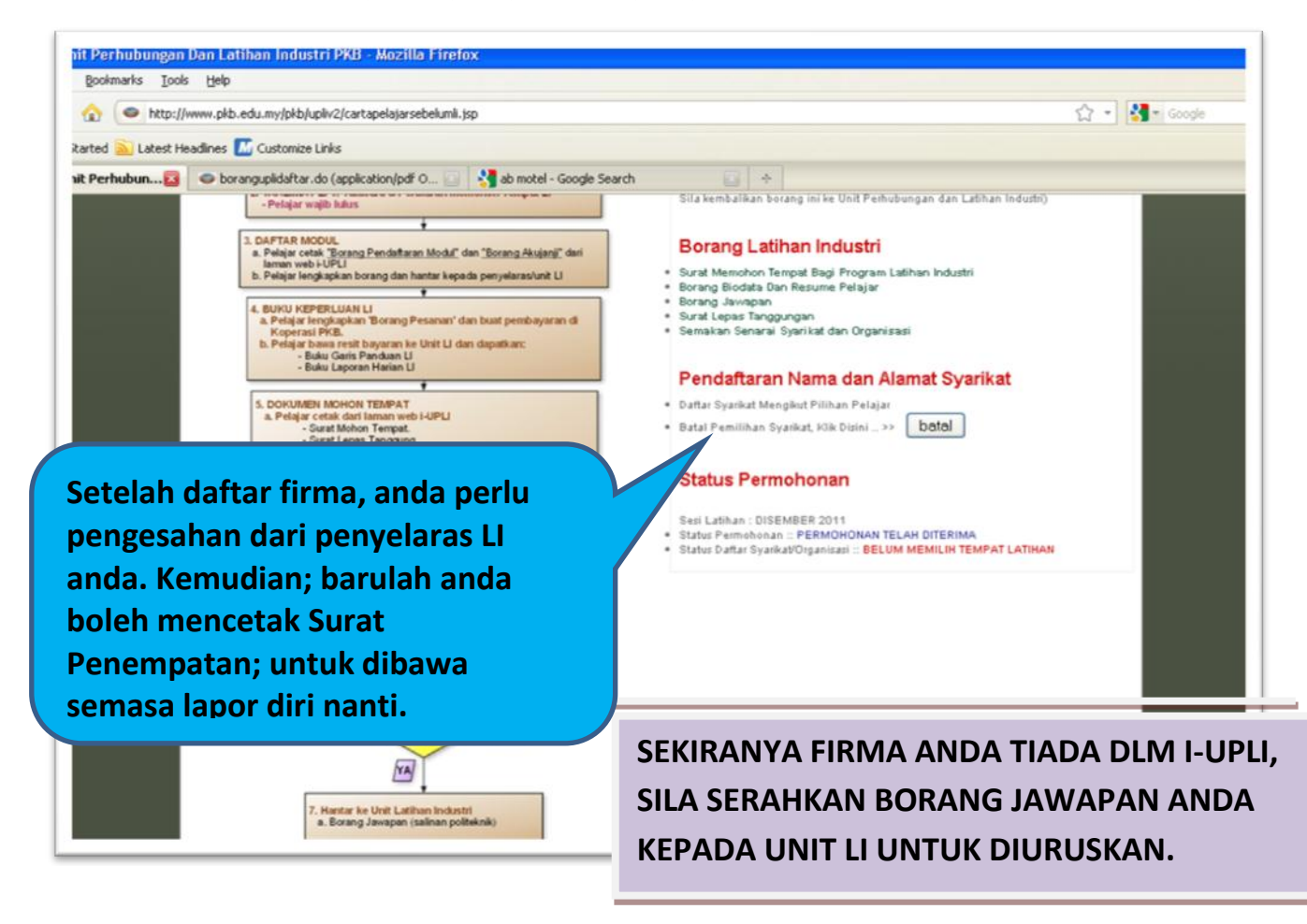